O

**MyVirtualVisit** *News*

## **Edition 20-08: December 1st 2020**

- 1. New Accounts Request/Change Form
- 2. Functionality Review
	- a. On Hold vs End for All
		- b. Cancelling Appointments
- 3. Platform Improvements/ Updates
	- a. Patients Reconnecting Using an Original Appointment Link
	- b. Updates to the Scheduling Quick Reference Guide
- 4. Ongoing MyVirtualVisit Education Opportunities

# **New Account Request Form- Live in Service Now**

The MyVirtualVisit user account request and change form has been migrated from Service Manager to Service Now. The original Service Manager account request link will be **decommissioned on December 4th 2020** and all requests moving forward should be made from Service Now.

the care team.

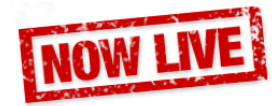

The new account request form can be accessed from the Service Now Portal by searching MyVirtualVisit or usin[g this](https://healthbc.service-now.com/sp_viha?id=sc_cat_item&sys_id=9e57d14a1baf1490dd87411abc4bcb2a&sysparm_category=551aa935db1f885080c97bfb8c96191b) [link.](https://healthbc.service-now.com/sp_viha?id=sc_cat_item&sys_id=9e57d14a1baf1490dd87411abc4bcb2a&sysparm_category=551aa935db1f885080c97bfb8c96191b)

options and when these are best utilized:

 *Your monthly update from the Virtual Care team at Island Health, bringing you information to improve your (and your patients') virtual visit experience.*

## **Functionality Review**

## **Ending a MyVirtualVisit Call**

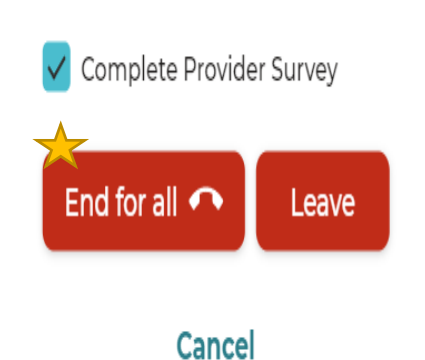

**End for all:** Selecting "End for all" will *end* the video consultation for all participants. This option should be used for visits that have been completed and no other provider needs to connect with the patient during the scheduled visit.

A recent review of our statistics suggests there may be some users who are placing MyVirtualVisit calls on hold rather than ending the call once their video appointment is complete. Though these may seem similar, they actually lead to anomalies (incomplete visits) in reporting and statistics. See below for an overview of the two

**Leave:** Selecting "Leave" will place the call *On Hold* rather than ending the video visit. This functionality is typically used when a provider needs to step away

temporarily during a video visit, or to hold the call for pick up by another member of

## **Cancelling Appointments**

To ensure clarity for your patients, it is important to remember to cancel appointments in the MyVirtualVisit tool if they are also cancelled in your current scheduling tool, such as Cerner. This can be done following the steps outlined in the [Scheduling Quick Reference](https://www.islandhealth.ca/sites/default/files/virtual-care/myvirtualvisit/documents/myvirtualvisit-provider-admin-scheduling.pdf) Guide under the *"Cancelling, Re-sending and modifying a MyVirtualVisit appointment"* section.

## **Platform Improvements/ Updates**

#### **Patients reconnecting using a previous link**

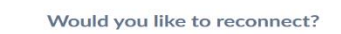

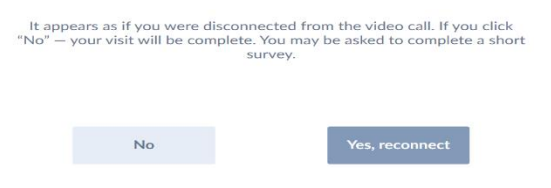

A new functionality has been enabled which prompts patients with options when reconnecting through a disconnected, outdated or completed appointment invitation. Just a reminder, patients have the ability to rejoin from a completed appointment link for up to **two hours** after a session has been completed or disconnected. This will place the patient back in the waiting room and into your Queue.

#### **Updates to the Scheduling Quick Reference Guide**

Minor updates have been made to the following sections in the MyVirtualVisit Scheduling Quick Reference Guide:

- Consent and Privacy It is important to share the Electronic Communication information document with patients when capturing consent. The scheduling guide now provides a direct link to th[e privacy document.](https://www.islandhealth.ca/sites/default/files/information-privacy/documents/electronic-communications-notice-to-clients.pdf)
- MyVirtualVisit Patient Support Desk contact information has been included. It encourages patients to call for a test appointment prior to their first visit, especially if they are feeling anxious about the technology.

#### **Ongoing MyVirtualVisit Education Opportunities**

#### **Live Online Education Sessions**

In order to provide ongoing support and training for MyVirtualVisit users, the Virtual Care team will continue to host live online education classes. In addition to the Advanced User training sessions, we will be offering Basic Functionality sessions as well.

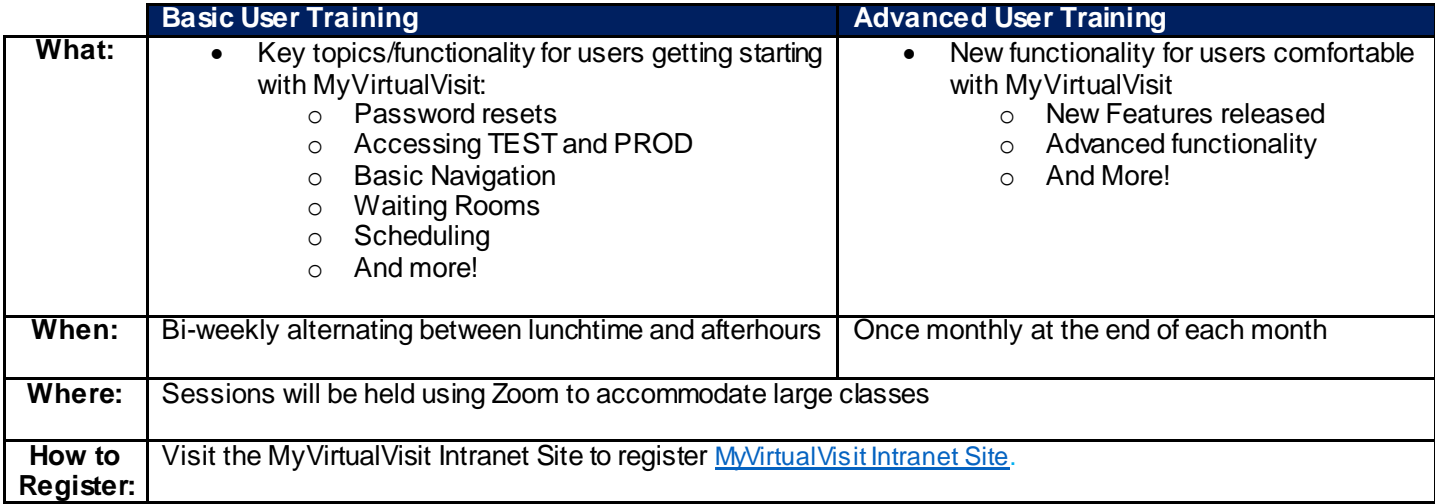

#### **Self Paced Education Materials and Videos- Reminder**

If you are looking for a refresher or the answer to a specific functionality question, there are a number of resources available on th[e MyVirtualVisit Intranet site](https://intranet.viha.ca/departments/virtual-care-services/myvirtualvisit/Pages/default.aspx) such as:

- Quick Reference Materials and Documentation: Scheduling, Preparing for a Visit, Practice Standards etc.
- Frequently Asked Questions
- Links to current training videos can also be found on the MyVirtualVisit intranet page.
- Account Request Forms and Information

As always, your feedback is important to us. If you have a suggestion, comment, or a story about how MyVirtualVisit has influenced your practice, please send it to [telehealth@viha.ca](mailto:telehealth@viha.ca)

You can find previous publications of the MyVirtualVisit NEWS at the bottom of the **[MyVirtualVisit Information for Providers](https://www.islandhealth.ca/our-services/virtual-care-services/myvirtualvisit/myvirtualvisit-information-healthcare-providers)** page on the MyVirtualVisit site.

**Provider Support at 1-877-563-3152 |Patient Support at 1-888-519-1880 | Feedback to [telehealth@viha.ca](mailto:telehealth@viha.ca) [MyVirtualVisit Information for Providers](https://www.islandhealth.ca/our-services/virtual-care-services/myvirtualvisit/myvirtualvisit-information-healthcare-providers) | [MyVirtualVisit Information for Patients](https://www.islandhealth.ca/our-services/virtual-care-services/myvirtualvisit)**

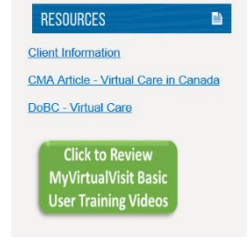